# **Inhaltsverzeichnis**

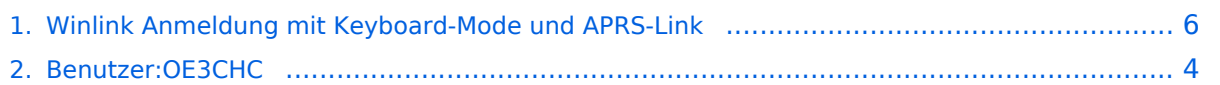

# **Winlink Anmeldung mit Keyboard-Mode und APRS-Link**

[Versionsgeschichte interaktiv durchsuchen](https://wiki.oevsv.at) [VisuellWikitext](https://wiki.oevsv.at)

### **[Version vom 7. April 2020, 13:52 Uhr](#page-5-0) ([Qu](#page-5-0) [elltext anzeigen\)](#page-5-0)**

[OE3CHC](#page-3-0) [\(Diskussion](https://wiki.oevsv.at/w/index.php?title=Benutzer_Diskussion:OE3CHC&action=view) | [Beiträge\)](https://wiki.oevsv.at/wiki/Spezial:Beitr%C3%A4ge/OE3CHC) (Die Seite wurde neu angelegt: ""'Winlink-Anmeldung mit Keyboard-Mode und APRSLink''' Seit Einführung der secure-login bei Winlink, gibt es für den "Keyboard-Mode" - bei Verwendung eines…")

### **[Version vom 7. April 2020, 13:55 Uhr](#page-5-0) ([Qu](#page-5-0) [elltext anzeigen](#page-5-0))**

[OE3CHC](#page-3-0) ([Diskussion](https://wiki.oevsv.at/w/index.php?title=Benutzer_Diskussion:OE3CHC&action=view) | [Beiträge](https://wiki.oevsv.at/wiki/Spezial:Beitr%C3%A4ge/OE3CHC)) [Zum nächsten Versionsunterschied →](#page-5-0)

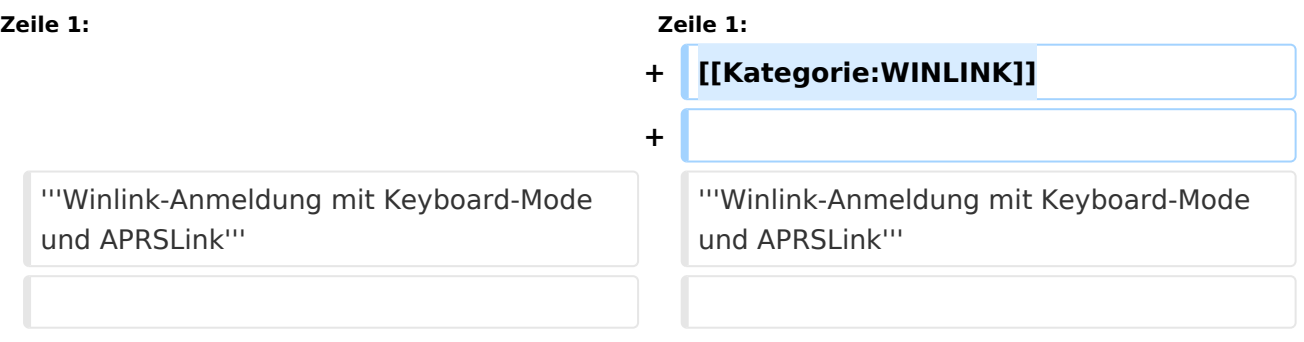

## Version vom 7. April 2020, 13:55 Uhr

#### **Winlink-Anmeldung mit Keyboard-Mode und APRSLink**

Seit Einführung der secure-login bei Winlink, gibt es für den "Keyboard-Mode" - bei Verwendung eines simplen Terminalprogrammes - oder für den Zugang via APRS-Link ein eigenes Prozedere für die Anmeldung beim Winlink-CMS.

Winlink nennt es "simple challenge/response protocol". Das Winlink-Passwort wird dabei nicht transparent ausgesendet.

#### LOGIN

Um den Login-Vorgang einzuleiten sendet man einen beliebigen Befehl oder text, zum Beispiel "log" an Winlink.

Die Antwort vom CMS enthält die sogenannte "challenge", eine Abfrage von 3 Stellen des Winlink-Passwortes in folgendem Format:

LOGIN[351] damit wird nach den Stellen 3, 5 und 1 des Passwortes gefragt.

RESPONSE - Antwort:

Auf diese Abfrage wird nun mit einer 6 stelligen Nachricht geantwortet. Dabei müssen die 3 Zeichen der abgefragten Stellen des Passwortes sowie 3 zusätzliche Zeichen in beliebiger Reihenfolge enthalten sein.

Beispiel: Das Passwort ist ABC123. Die Login challenge ist: 425. Die Antwort ist zum Beispiel "1B2AZ5". "ABZ21TY" würde auch gültig sein, da es die Zeichen 1, B, und 2 enthält.

Ist die Anmeldung erolgreich erhält man vom CMS folgende Antwort: Hello OE3XYZ-9. Login valid for ~2 hours Man ist dann für ca. 2 Stunden im CMS angemeldet. Nun können Nachrichten empfangen oder gesendet werden oder andere Befehle angewendet werden.

Ein Ablaufbeispiel via APRS-Link sieht im Idealfall so aus:

2020-04-05 14:27:34 CEST: OE3XYZ-9>WLNK-1: log 2020-04-05 14:27:34 CEST: WLNK-1>OE3XYZ-9: Login [351]: 2020-04-05 14:31:45 CEST: OE3XYZ-9>WLNK-1: ABZ21TY 2020-04-05 14:31:45 CEST: WLNK-1>OE3XYZ-9: Hello OE3XYZ-9. Login valid for ~2 hours

Die Originalbeschreibung sowie die gesamten Befehle für APRSLink findet ihr unter [Winlink](https://winlink.org/APRSLink) [/APRSlink](https://winlink.org/APRSLink)

## <span id="page-3-0"></span>**Winlink Anmeldung mit Keyboard-Mode und APRS-Link: Unterschied zwischen den Versionen**

[Versionsgeschichte interaktiv durchsuchen](https://wiki.oevsv.at) [VisuellWikitext](https://wiki.oevsv.at)

**[Version vom 7. April 2020, 13:52 Uhr](#page-5-0) ([Qu](#page-5-0) [elltext anzeigen\)](#page-5-0)**

[OE3CHC](#page-3-0) [\(Diskussion](https://wiki.oevsv.at/w/index.php?title=Benutzer_Diskussion:OE3CHC&action=view) | [Beiträge\)](https://wiki.oevsv.at/wiki/Spezial:Beitr%C3%A4ge/OE3CHC)

(Die Seite wurde neu angelegt: ""'Winlink-Anmeldung mit Keyboard-Mode und APRSLink''' Seit Einführung der secure-login bei Winlink, gibt es für den "Keyboard-Mode" - bei Verwendung eines…")

### **[Version vom 7. April 2020, 13:55 Uhr](#page-5-0) ([Qu](#page-5-0) [elltext anzeigen](#page-5-0))**

[OE3CHC](#page-3-0) ([Diskussion](https://wiki.oevsv.at/w/index.php?title=Benutzer_Diskussion:OE3CHC&action=view) | [Beiträge](https://wiki.oevsv.at/wiki/Spezial:Beitr%C3%A4ge/OE3CHC)) [Zum nächsten Versionsunterschied →](#page-5-0)

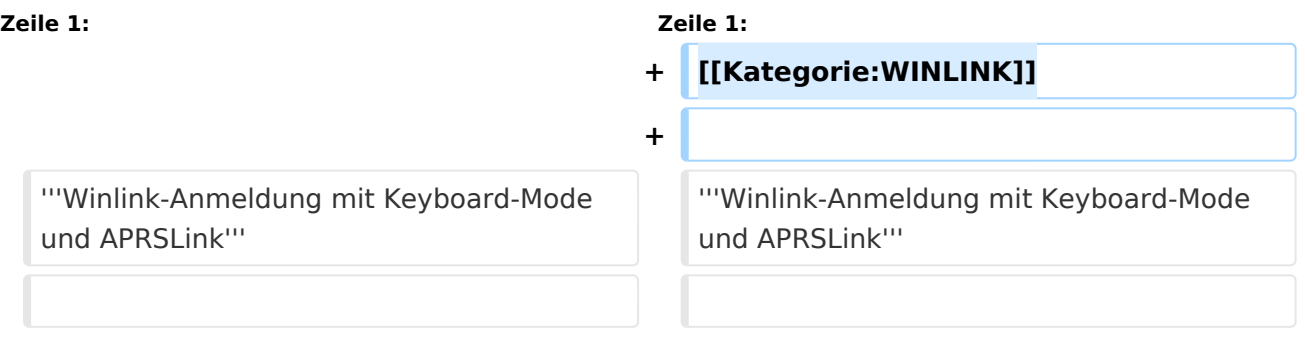

# Version vom 7. April 2020, 13:55 Uhr

### **Winlink-Anmeldung mit Keyboard-Mode und APRSLink**

Seit Einführung der secure-login bei Winlink, gibt es für den "Keyboard-Mode" - bei Verwendung eines simplen Terminalprogrammes - oder für den Zugang via APRS-Link ein eigenes Prozedere für die Anmeldung beim Winlink-CMS.

Winlink nennt es "simple challenge/response protocol". Das Winlink-Passwort wird dabei nicht transparent ausgesendet.

#### LOGIN

Um den Login-Vorgang einzuleiten sendet man einen beliebigen Befehl oder text, zum Beispiel "log" an Winlink.

Die Antwort vom CMS enthält die sogenannte "challenge", eine Abfrage von 3 Stellen des Winlink-Passwortes in folgendem Format:

LOGIN[351] damit wird nach den Stellen 3, 5 und 1 des Passwortes gefragt.

RESPONSE - Antwort:

Auf diese Abfrage wird nun mit einer 6 stelligen Nachricht geantwortet. Dabei müssen die 3 Zeichen der abgefragten Stellen des Passwortes sowie 3 zusätzliche Zeichen in beliebiger Reihenfolge enthalten sein.

Beispiel: Das Passwort ist ABC123. Die Login challenge ist: 425. Die Antwort ist zum Beispiel "1B2AZ5". "ABZ21TY" würde auch gültig sein, da es die Zeichen 1, B, und 2 enthält.

Ist die Anmeldung erolgreich erhält man vom CMS folgende Antwort: Hello OE3XYZ-9. Login valid for ~2 hours Man ist dann für ca. 2 Stunden im CMS angemeldet. Nun können Nachrichten empfangen oder gesendet werden oder andere Befehle angewendet werden.

Ein Ablaufbeispiel via APRS-Link sieht im Idealfall so aus:

2020-04-05 14:27:34 CEST: OE3XYZ-9>WLNK-1: log 2020-04-05 14:27:34 CEST: WLNK-1>OE3XYZ-9: Login [351]: 2020-04-05 14:31:45 CEST: OE3XYZ-9>WLNK-1: ABZ21TY 2020-04-05 14:31:45 CEST: WLNK-1>OE3XYZ-9: Hello OE3XYZ-9. Login valid for ~2 hours

Die Originalbeschreibung sowie die gesamten Befehle für APRSLink findet ihr unter [Winlink](https://winlink.org/APRSLink) [/APRSlink](https://winlink.org/APRSLink)

## <span id="page-5-0"></span>**Winlink Anmeldung mit Keyboard-Mode und APRS-Link: Unterschied zwischen den Versionen**

[Versionsgeschichte interaktiv durchsuchen](https://wiki.oevsv.at) [VisuellWikitext](https://wiki.oevsv.at)

**[Version vom 7. April 2020, 13:52 Uhr](#page-5-0) ([Qu](#page-5-0) [elltext anzeigen\)](#page-5-0)**

[OE3CHC](#page-3-0) [\(Diskussion](https://wiki.oevsv.at/w/index.php?title=Benutzer_Diskussion:OE3CHC&action=view) | [Beiträge\)](https://wiki.oevsv.at/wiki/Spezial:Beitr%C3%A4ge/OE3CHC)

(Die Seite wurde neu angelegt: ""'Winlink-Anmeldung mit Keyboard-Mode und APRSLink''' Seit Einführung der secure-login bei Winlink, gibt es für den "Keyboard-Mode" - bei Verwendung eines…")

### **[Version vom 7. April 2020, 13:55 Uhr](#page-5-0) ([Qu](#page-5-0) [elltext anzeigen](#page-5-0))**

[OE3CHC](#page-3-0) ([Diskussion](https://wiki.oevsv.at/w/index.php?title=Benutzer_Diskussion:OE3CHC&action=view) | [Beiträge](https://wiki.oevsv.at/wiki/Spezial:Beitr%C3%A4ge/OE3CHC)) [Zum nächsten Versionsunterschied →](#page-5-0)

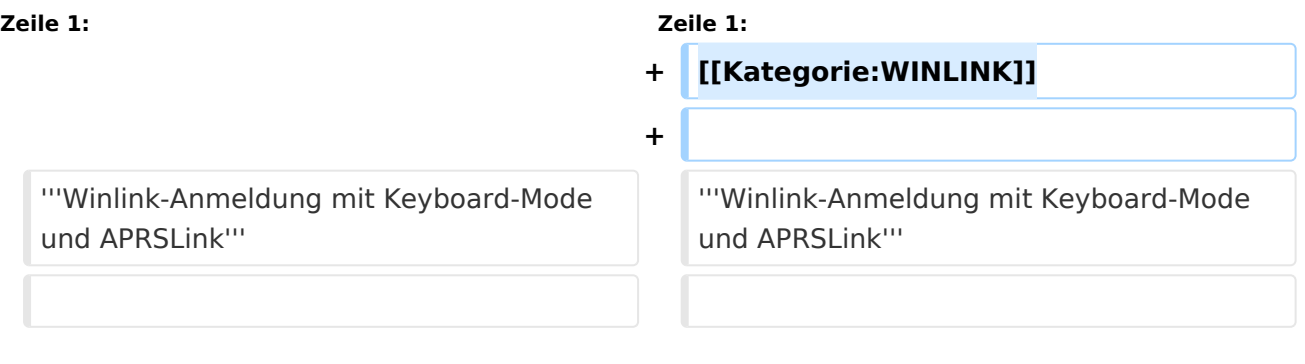

# Version vom 7. April 2020, 13:55 Uhr

### **Winlink-Anmeldung mit Keyboard-Mode und APRSLink**

Seit Einführung der secure-login bei Winlink, gibt es für den "Keyboard-Mode" - bei Verwendung eines simplen Terminalprogrammes - oder für den Zugang via APRS-Link ein eigenes Prozedere für die Anmeldung beim Winlink-CMS.

Winlink nennt es "simple challenge/response protocol". Das Winlink-Passwort wird dabei nicht transparent ausgesendet.

#### LOGIN

Um den Login-Vorgang einzuleiten sendet man einen beliebigen Befehl oder text, zum Beispiel "log" an Winlink.

Die Antwort vom CMS enthält die sogenannte "challenge", eine Abfrage von 3 Stellen des Winlink-Passwortes in folgendem Format:

LOGIN[351] damit wird nach den Stellen 3, 5 und 1 des Passwortes gefragt.

RESPONSE - Antwort:

Auf diese Abfrage wird nun mit einer 6 stelligen Nachricht geantwortet. Dabei müssen die 3 Zeichen der abgefragten Stellen des Passwortes sowie 3 zusätzliche Zeichen in beliebiger Reihenfolge enthalten sein.

Beispiel: Das Passwort ist ABC123. Die Login challenge ist: 425. Die Antwort ist zum Beispiel "1B2AZ5". "ABZ21TY" würde auch gültig sein, da es die Zeichen 1, B, und 2 enthält.

Ist die Anmeldung erolgreich erhält man vom CMS folgende Antwort: Hello OE3XYZ-9. Login valid for ~2 hours Man ist dann für ca. 2 Stunden im CMS angemeldet. Nun können Nachrichten empfangen oder gesendet werden oder andere Befehle angewendet werden.

Ein Ablaufbeispiel via APRS-Link sieht im Idealfall so aus:

2020-04-05 14:27:34 CEST: OE3XYZ-9>WLNK-1: log 2020-04-05 14:27:34 CEST: WLNK-1>OE3XYZ-9: Login [351]: 2020-04-05 14:31:45 CEST: OE3XYZ-9>WLNK-1: ABZ21TY 2020-04-05 14:31:45 CEST: WLNK-1>OE3XYZ-9: Hello OE3XYZ-9. Login valid for ~2 hours

Die Originalbeschreibung sowie die gesamten Befehle für APRSLink findet ihr unter [Winlink](https://winlink.org/APRSLink) [/APRSlink](https://winlink.org/APRSLink)